Noritake itron

# **VACUUM FLUORESCENT DISPLAY MODULE SPECIFICATION**

# MODEL :CU20029ECPB-W1J

SPECIFICATION NO. DS-758-0000-03

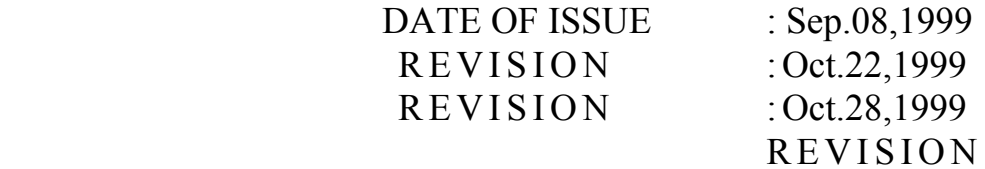

: July.05,2000

PUBLISHED BY ISE ELECTRONICS CORP./JAPAN

This specification is subject to change without prior notice

#### **1. General Description**

#### **1.1 Application:**

Readout of computer, micro-computer, communication terminal and automated instruments.

#### **1.2 Construction:**

Single board display module consists of 40 characters (2 x 20) VFD, one chip controller driver which has character generator ROM and RAM, and DC/DC converter.

#### **1.3 Scope**

Interface level is TTL-8/4 bit parallel and the module can be connected to the CPU bus directly. +5V single power supply is required.

#### **2. Absolute Maximum Ratings**

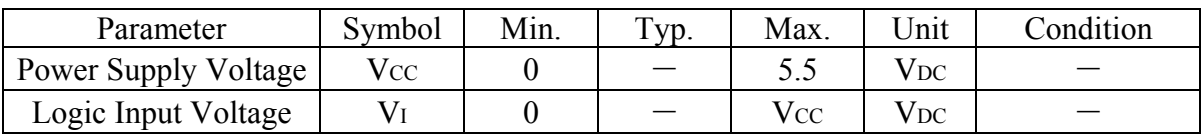

## **3**.**Electrical Ratings**

Conditions:Ta=25℃

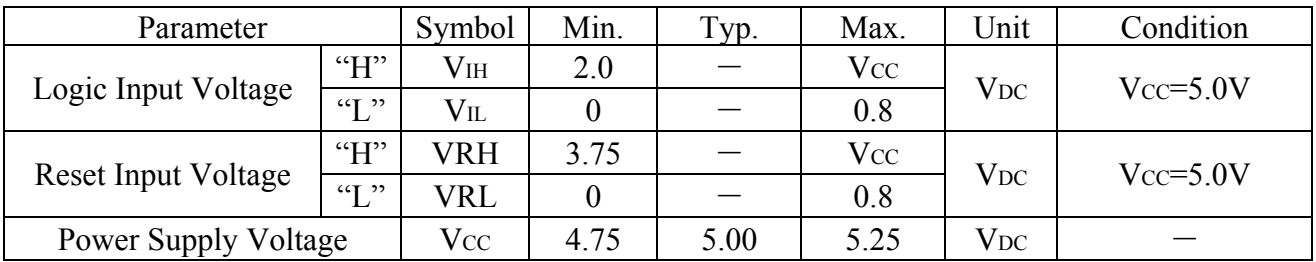

#### **4. Electrical Characteristics**

#### Conditions:Ta=25℃,VCC=5.0V

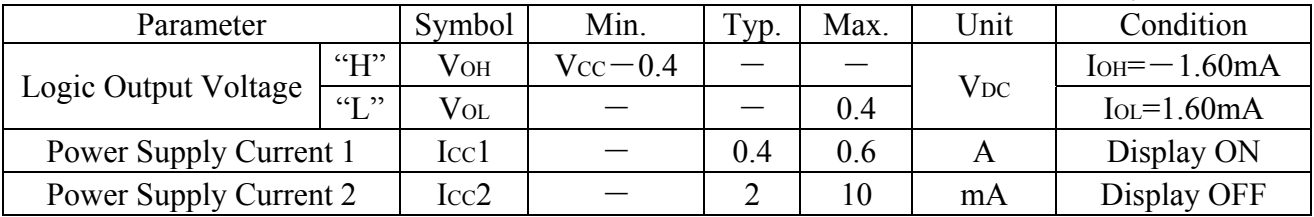

Note : ICC shows the current, when all dots are turned on.

 Slow rise up power supply may cause a failure of Power-on reset which is explained in "8.2

 Power-on reset". Less than 50ms power rising time is recommended. After Vcc rise at 4.75V, it takes more than 100ms for Power-on reset. ICC might be anticipated twice as usual at power on rush.

# **5. Optical Characteristics**

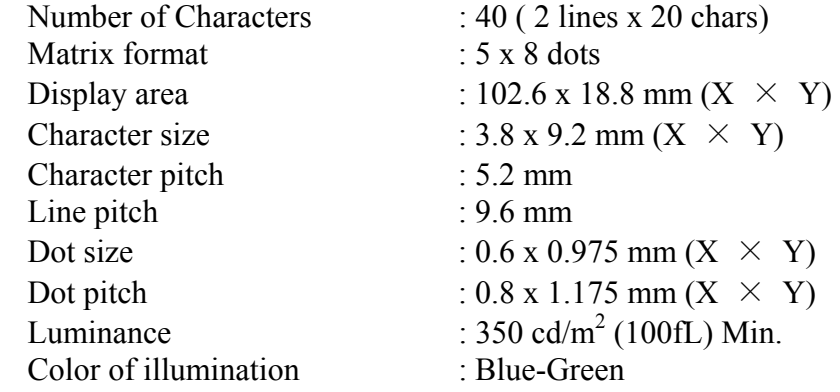

## **6. Environmental Conditions**

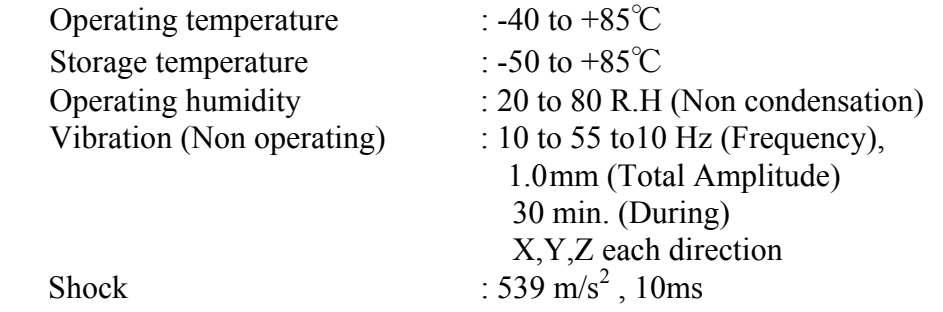

## **7. Function Descriptions**

## **7.1 Instruction table**

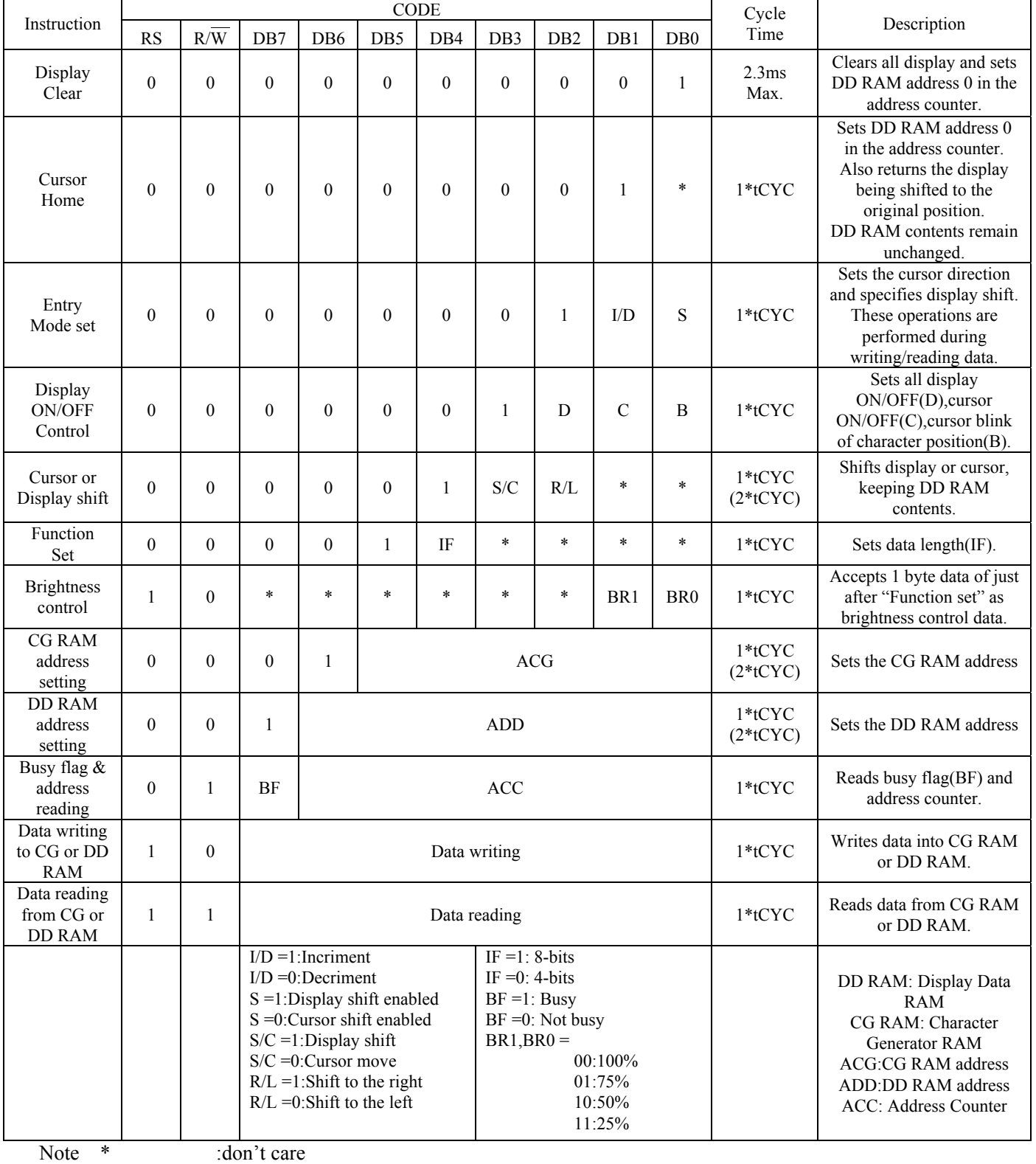

tCYC :tCYC is read/write cycle (Min.1  $\mu$  s) of HOST SYSTEM.

()  $\qquad$  :IF RAM read is a next operation, needs execution time indicated by "()".

#### **7.2 Display clear**

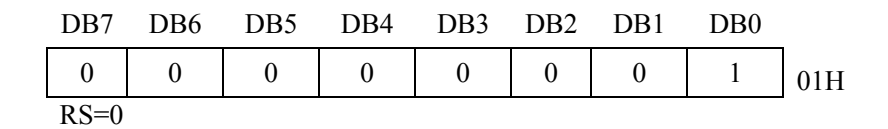

This instruction

- 1. Files all locations in the display data (DD) RAM with 20H (Blank character).
- 2. Clears the contents of the address counter to 0H.
- 3. Sets the display for zero character shift.
- 4. Sets the address counter to point to the DD RAM.
- 5. If the cursor is displayed, moves the cursor to the left most character in the top line (line1).
- 6. Sets the address counter to increment on each access of DD RAM or CG RAM.

## **7.3 Cursor Home**

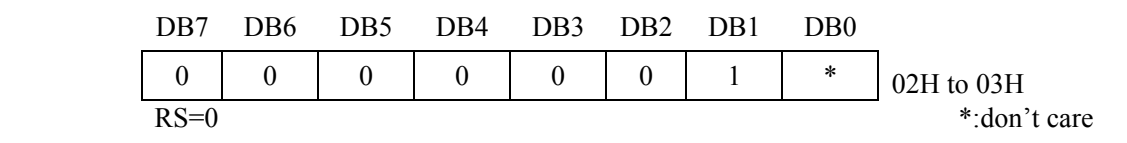

This instruction

- 1. Clears the contents of the address counter to 0H.
- 2. Sets the address counter to point to the DD RAM.
- 3. Sets the display for zero character shift.
- 4. If the cursor is displayed, moves the most character in the top line (line1).

## **7.4 Entry Mode Set**

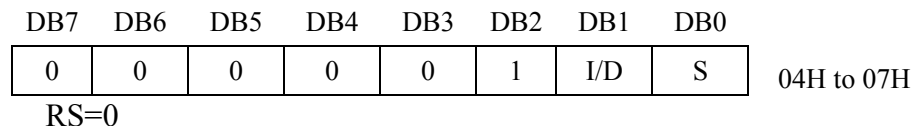

The I/D bit selects the way in which the contents of the address counter are modified after every access to DDRAM or CGRAM.

I/D=1:The address counter is incremented.

I/D=0:The address counter is decremented.

The S bit enables display shift, instead of cursor shift, after each write or read to the DDRAM.

S=1:Display shift enabled.

S=0:Cursor shift enabled.

The direction in which the display is shifted is opposite in sense to that of the cursor. For example if S=0 and I/D=1, the cursor would shift one character to the right after a CPU writes to DD RAM. However if S=1 and I/D=1,the display would shift one character to the left and the cursor would maintain its position on the panel.

The cursor will already be shifted in the direction selected by I/D during reads of the DD RAM, irrespective of the value of S. Similarly reading and writing the CG RAM always shifts the cursor. Also both lines are shifted simultaneously.

CU20029ECPB-W1J 5/16

| I/D |  | After writing DD RAM data         | After reading DD RAM data                                                 |
|-----|--|-----------------------------------|---------------------------------------------------------------------------|
|     |  | The cursor moves one character to | The cursor moves one character to the                                     |
|     |  | the left.                         | left.                                                                     |
|     |  |                                   | The cursor moves one character to The cursor moves one character to the   |
|     |  | the right.                        | right.                                                                    |
|     |  |                                   | The display shifts one character to The cursor moves one character to the |
|     |  | the right without cursor's move.  | left.                                                                     |
|     |  |                                   | The display shifts one character to The cursor moves one character to the |
|     |  | the left without cursor's move.   | right.                                                                    |

Cursor move and display shift by the "Entry Mode Set".

## **7.5 Display ON/OFF**

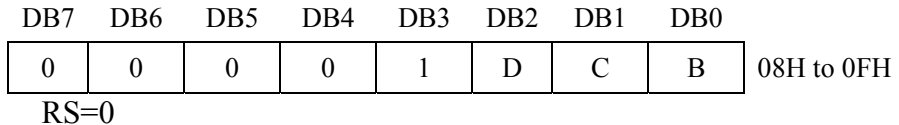

This instruction controls various features of the display.

The D bit turns the entire display on or off.

D=1:Display on

D=0:Display off

 Note : When display is turned off, power converter also inhibited and reduce a power Consumption

The C bit turns the cursor on or off.

 C=1:Cursor on C=0:Cursor off

The B bit enables blinking of the character the cursor coincides with.

 B=1:Blinking on B=0:Blinking off

Blinking is achieved by alternating between a normal and all on display of a character. The cursor blinks with a frequency of about 1.1 Hz and DUTY 50%.

#### **7.6 Cursor/Display Shift**

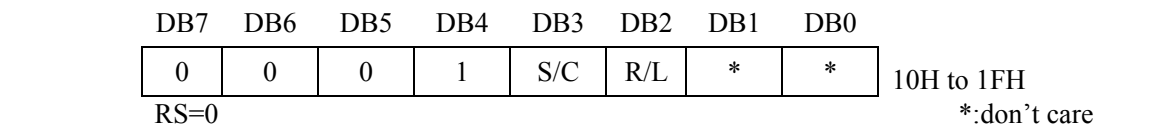

This instruction shifts the display and/or moves the cursor, on character to the left or right, without reading nor writing DD RAM.

The S/C bit selects movement of cursor or movement of both the cursor and the display.

S/C=1:Shift both cursor and display.

S/C=0:Shift cursor only.

The R/L bit selects left ward or right ward movement of the display and/or cursor.

R/L=1:Shift one character right.

R/L=0:Shift one character left.

| S/C      | R/L | Cursor Shift                                 | Display Shift                    |
|----------|-----|----------------------------------------------|----------------------------------|
| $\theta$ |     | Move one character to the left               | No shift                         |
|          |     | Move one character to the right              | No Shift                         |
|          |     | Shift one character to left with<br>display  | Shift one character to the left  |
|          |     | Shift one character to right with<br>display | Shift one character to the right |

Cursor moves and Display shift by the "Cursor/Display Shift"

#### **7.7 Function Set**

This command sets width of data bus line by itself, and sets screen brightness by following one byte data.

#### **7.7.1 Function Set Command**

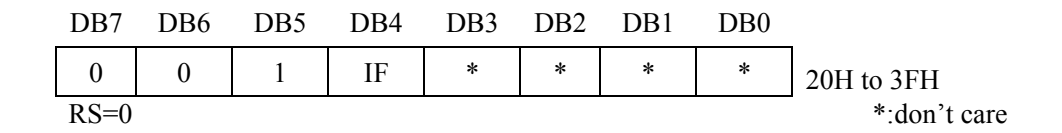

This instruction initializes the system, and must be the first instruction executed after power-on. The IF bit selects between an 8-bit or a 4-bit bus width interface.

> IF=1:8-bit CPU interface using DB7 to DB0 IF=0:4-bit CPU interface using DB7 to DB4

#### **7.7.2 Brightness Control**

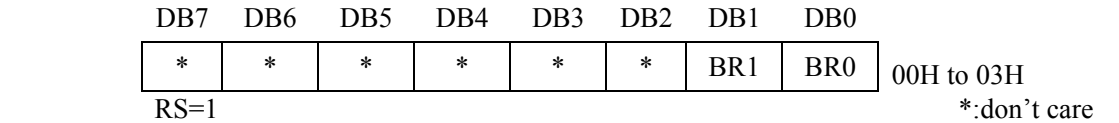

One byte data (RS=1) which follows the "Function Set Command" is considered as brightness data. When a command (RS=0) is written after the "Function Set Command", the brightness control function is not initiated. Screen brightness is as follows;

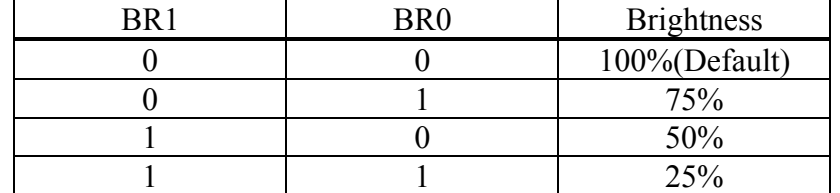

#### **7.8 Set CG RAM Address**

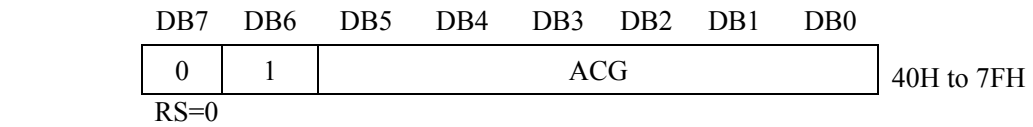

This instruction

1. Loads a new 6-bit address into the address counter.

2. Sets the address counter to address CG RAM.

Once "Set CG RAM Address" has been executed, the contents of the address counter will be automatically modified after every access of CG RAM, as determined by the "7.4 Entry Mode Set" Instruction. The active width of the address counter, when it is addressing CG RAM, is 6-bits so the counter will wrap around to 00H from 3FH if more than 64 bytes of data are written to CG RAM.

#### **7.9 Set DD RAM Address**

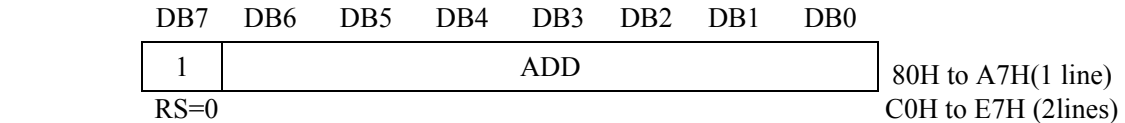

This instruction

1. Loads a new 7-bit address into the address counter.

2. Sets the address counter to point to the DD RAM.

Once the "Set DD RAM Address" instruction has been executed, the contents of the address counter will be automatically modified after each access of DD RAM, as selected by the "7.4 Entry Mode Set" instruction.

#### Valid DD RAM Address Ranges

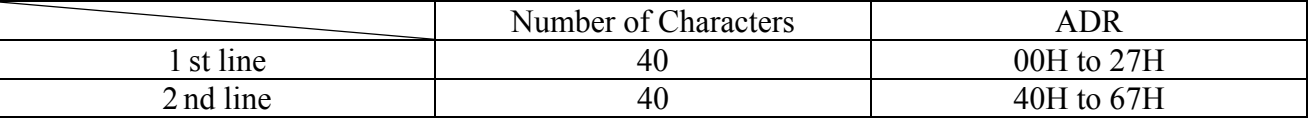

**7.10 Write Data** 

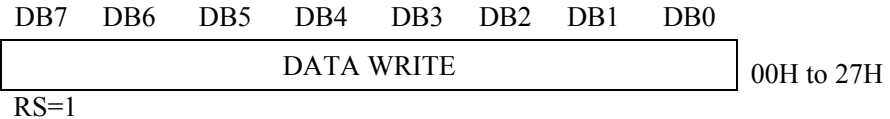

This instruction writes the data in DB7 to DB0 either the CG RAM or DD RAM. The RAM space (CG or DD), and the address in that is accessed depends on whether a "Set CG RAM Address" or a "Set DD RAM Address" instruction was last executed, and on the parameters of that instruction. The contents of the "7.4 Entry Mode Set". When data is written to the CG RAM, the DB7, DB6 and DB5 bits are not displayed as characters.

## **7.11 Read Data**

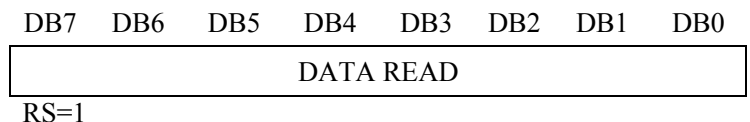

This instruction reads data from either CG RAM or DD RAM, depending on the type of "Set RAM Address" instructions last sent. The address in that space depends on the "Set RAM Address" instructions parameters. Immediately before executing "Read Data", "Set CG RAM Address" or "Set DD RAM Address" must be executed. The contents of the address counter are modified after each "Read Data", as determined by the "7.4 Entry Mode Set". Display shift is not executed, as described at of the "7.4 Entry Mode Set".

#### **7.12 Read Busy Flag/Address Counter**

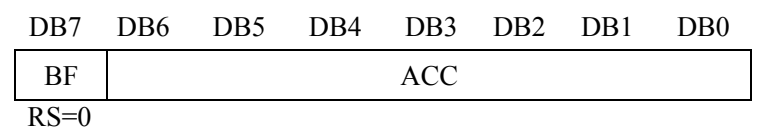

Reading the instruction register yields the current value of the address counter and the busy flag. This instruction must be executed prior to any other instructions. ACC, the address counter value, will point to a location in either CG RAM or DD RAM, depending on the type of "Set RAM Address" instruction last sent.

In "Busy Flag Check" immediately after executing "Write Data" instruction, a valid address counter value can be ready as soon as BF goes low. The BF bit shows the status of the busy flag.

BF=1: Busy

BF=0: ready for next instruction, command receivable.

## **8. Other features**

## **8.1 CG RAM**

The display module equips CG RAM as user's are 320 bit =  $(5x8 \text{ bit/char})$  x8 chars of store user definable character fonts. The character fonts consists of 5 x 7 dots with underline. The number  $1 \sim 36$  corresponds to character fonts.

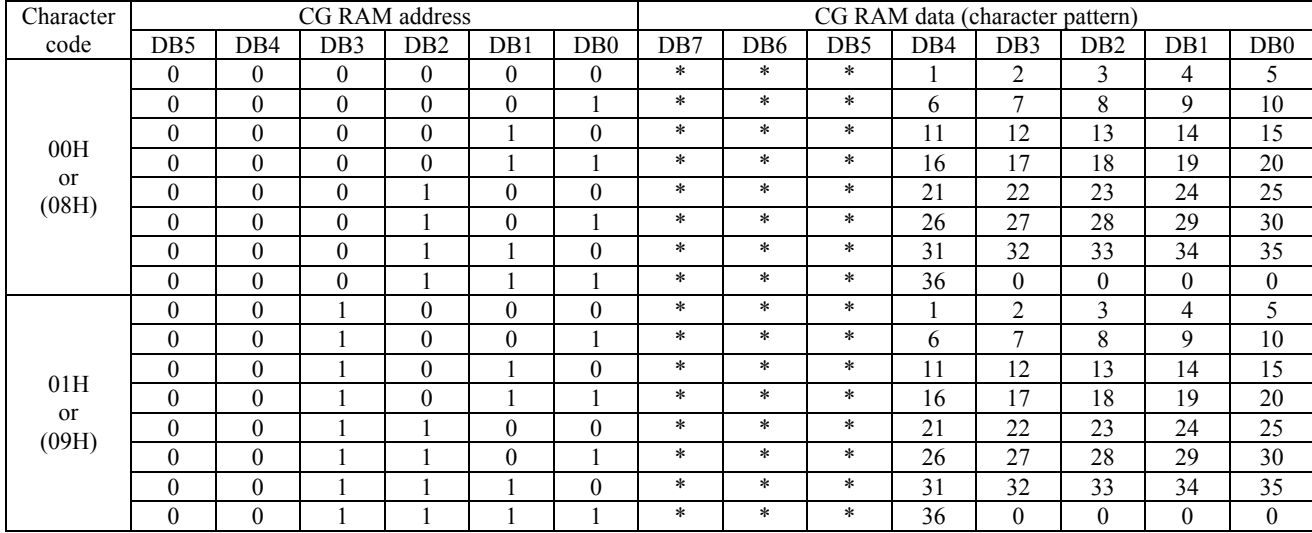

REMARKS;"\*" :Don't care "0":Turned off "1":Turned on.

## Dot assignment

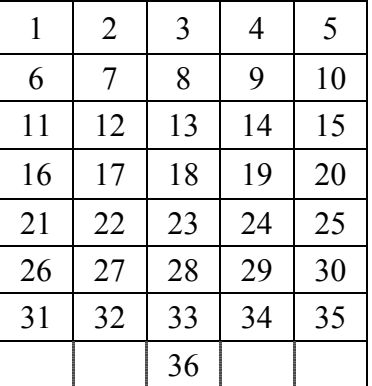

・Remarks

The 36th dot is five.

Use those dots as underline.

#### **8.2 Power-on reset**

Internal status of the module is initialized, when controller detect rising power supply up. The status are as follows;

- 1. Display clear Fills the DD RAM with 20 Hex (space code). During executing of "Display Clear" (Max 410 internal clock), the busy flag(BF) is "1".
- 2. Sets the address counter to 0H. Sets the address counter to point the DD RAM.
- 3. Display ON/OFF

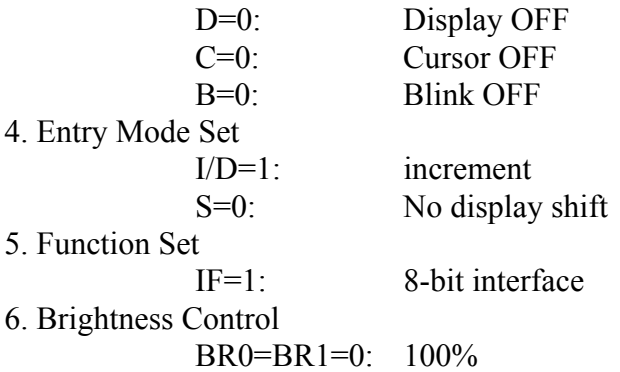

・Remarks

There is a possibility that reset doesn't work by slow start power supply causes. Therefore the initializing by commands needs.

#### **8.3 CPU interface**

The display module is capable to communicate some different type of bus systems such as i80 or M68, 8-bit or 4-bit data.

## **8.3.1 Select CPU**

 The module is able to connected to bus of i80 type or M68 type CPU, by setting JP2 jumper. Refer to "8.5 Jumper" for detail.

#### **8.3.2 4-bit CPU interface**

 If 4-bit interface is used, the 8-bit instruction are written nibble by nibble: the high-order nibble being written first, followed by low-order nibble. It is not necessary to check the busy flag between writing separate nibbles of individual instructions.

See "7.7.1 Function Set Command "for more information.

#### **8.4 Test Mode**

Self test functions built into the display module. The test mode is initiated by connecting 2 and 3 pin of 3pin connector(CN1) and power up.

In the test mode, checker patterns are displayed on all character position.

In the future, there is a possibility to remove a 3pin connector (CN1).

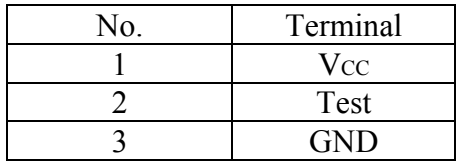

3pin connector(CN1) is for the factory forwarding or the test mode. As for the place of CN1, look at chapter 8.5.

#### **8.5 Jumper**

Some jumper are prepared on the PCB board, to set operating mode of the display module. A soldering iron is required to short jumper.

No.2 and No.3 of the jumper "JP3" is used to reset of module.

You can reset the module by shorting No.2 and No.3 of the jumper "JP3" for some interval which is longer than  $10 \mu$  s.

The following figure shows the location of each jumper.

Location

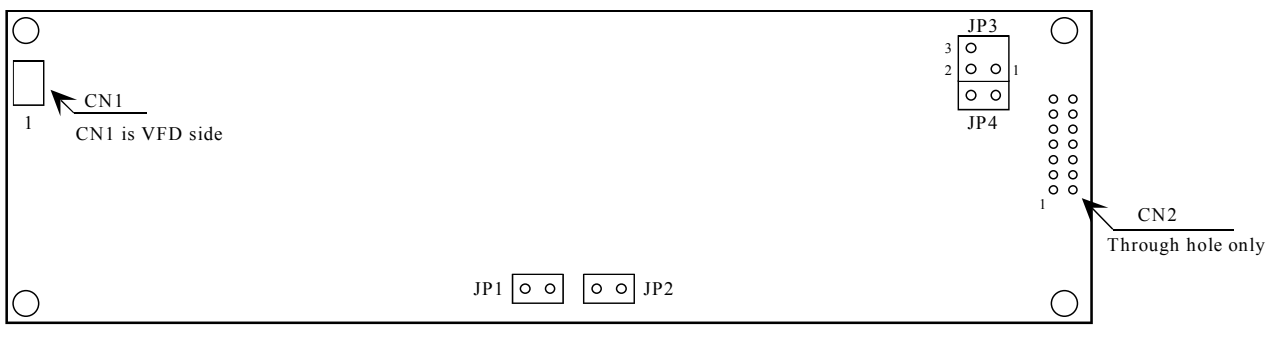

The following table shows the function of No.1 and No.2 of JP3, JP2.

CU20029ECPB-W1J is no reset inputs from third hole of 14 through holes and M68 CPU bus interface. Reset input signal is active when it is low.

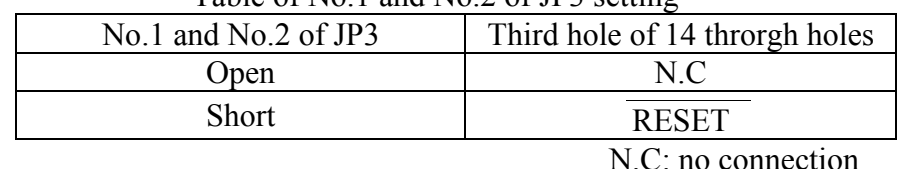

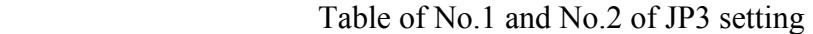

Table of IP2 setting

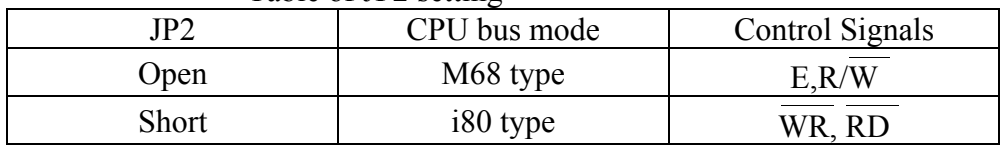

JP1 and JP4 is factory use only.

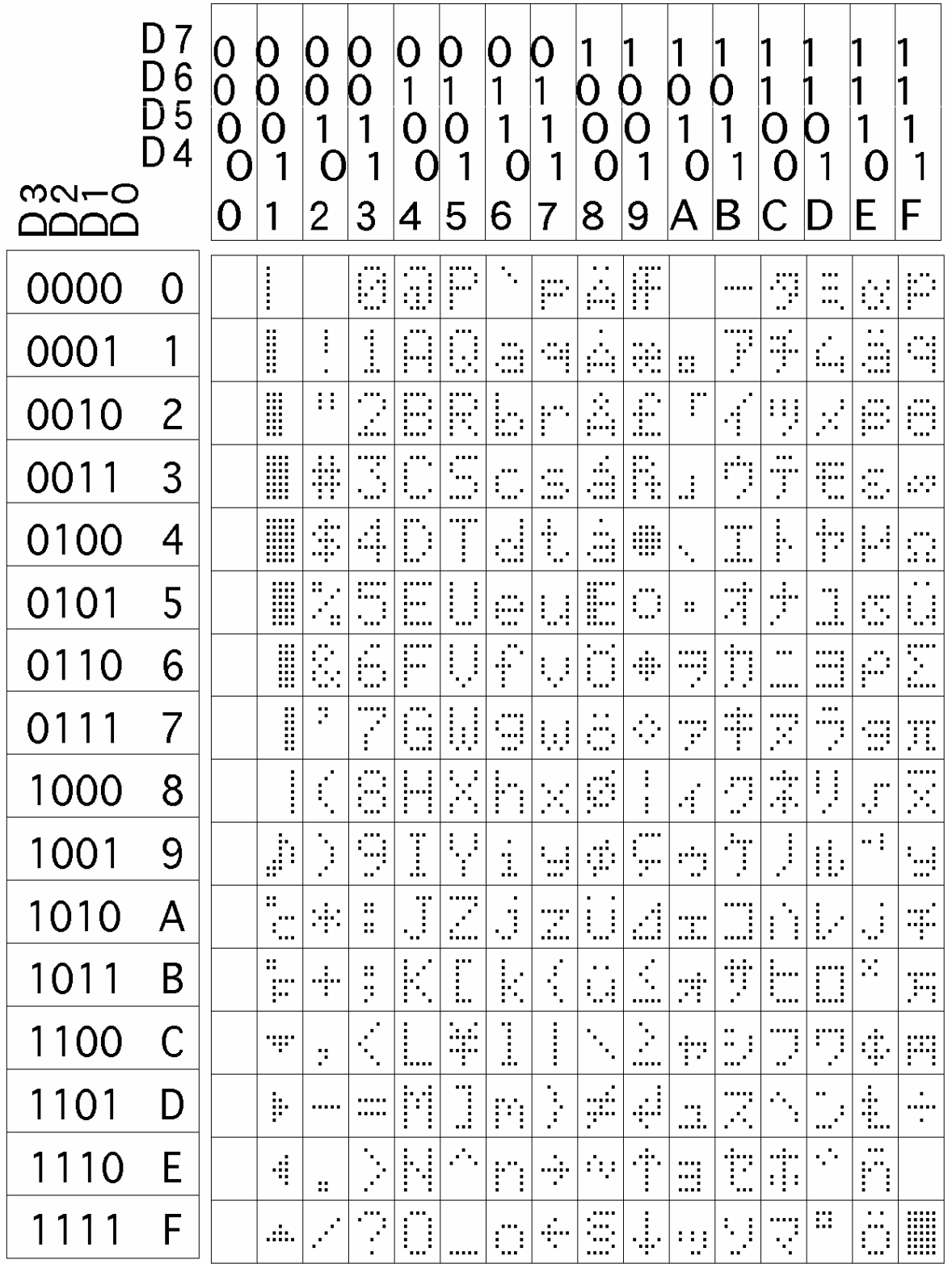

 Character Table 0 [CG57103]

Note: Font number  $00 \sim 07$  Hex $(08 \sim 0)$  FHex) is UDF.

#### **10. Timing**

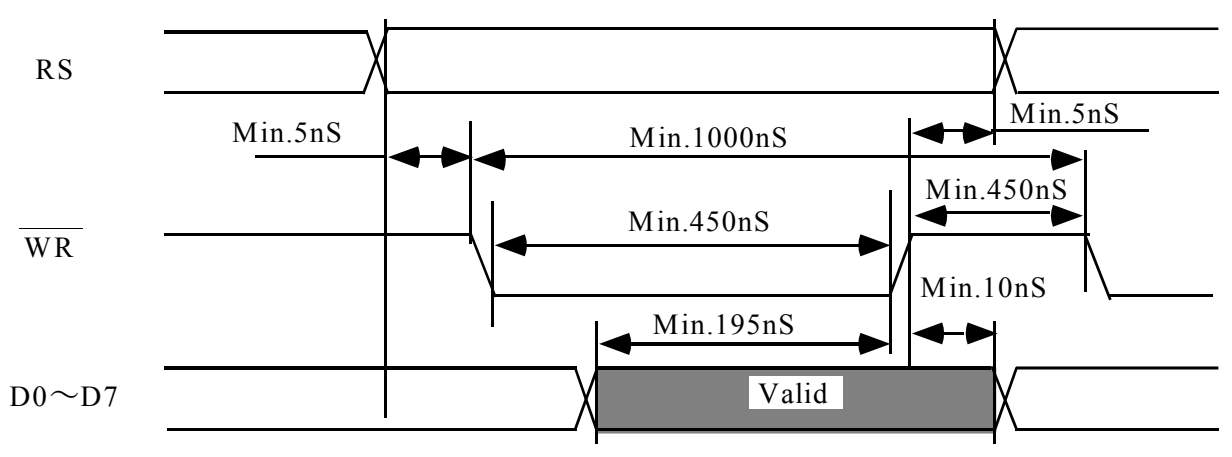

## **10.1 CPU bus write timing (i80 type)**

**10.2 CPU bus read timing (i80 type)** 

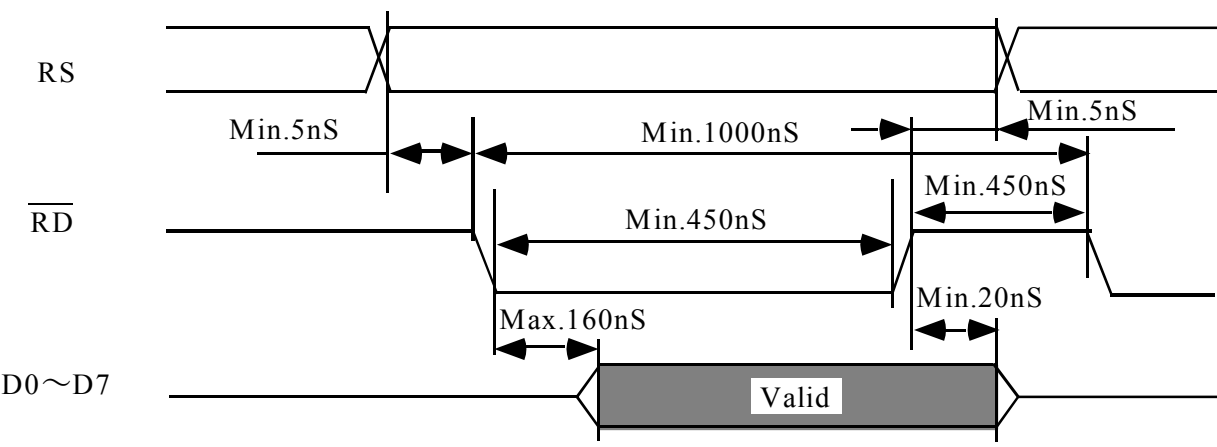

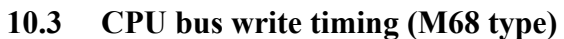

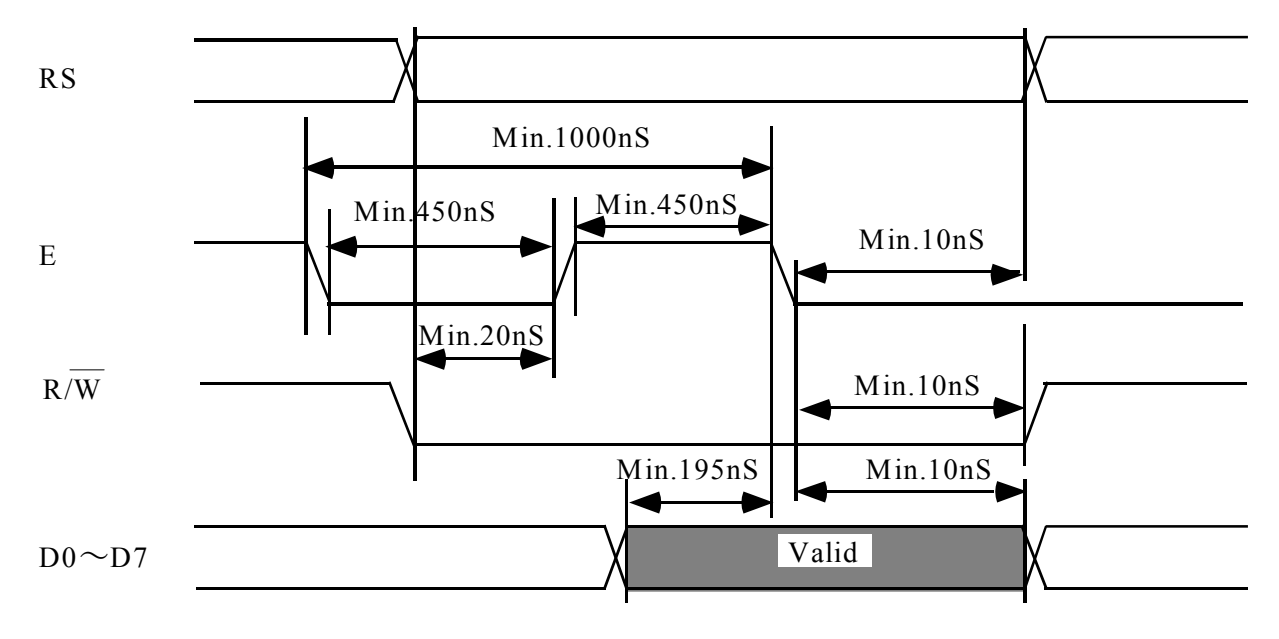

## **10.4 CPU bus read timing (M68 type)**

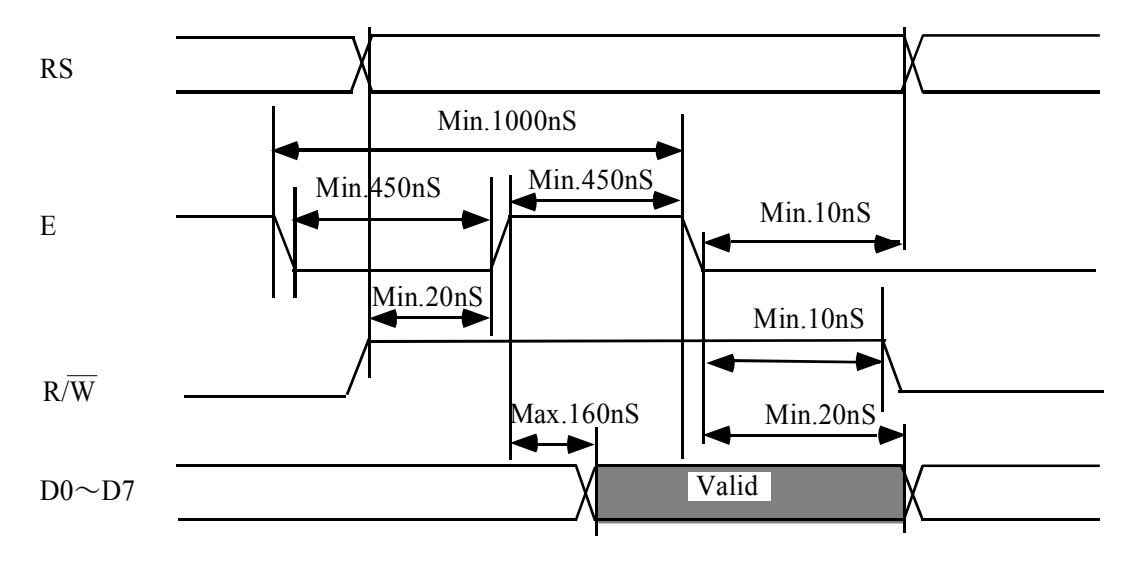

## **10.5 External Reset Timing**

 Following chart shows the external reset timing. Reset pulse (active low) should be longer than 1mS. It is required at least 100mS to accept the data after reset pulse rises up.

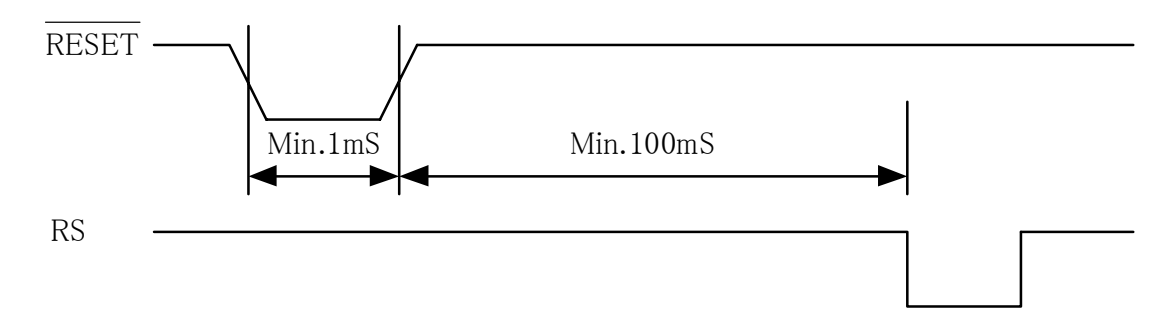

#### **11.Connector Pin assignment**

#### **11.1 14pin Connector (CN2)**

Fourteen (14) of through holes are prepared for power supply and data communications. A connector or pins may be able to soldered to the holes.

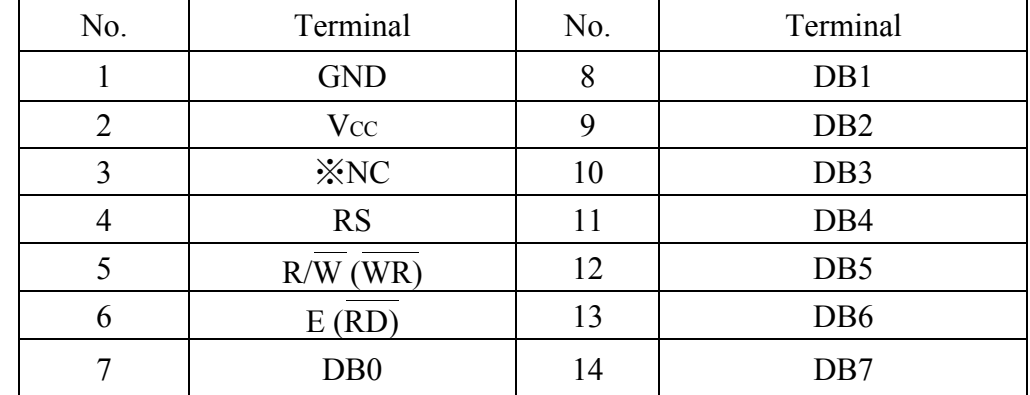

NC: no connection

Location and dimensions ( Diameter of holes is 1.0 mm.)

※The third through hole is for reset input when No.1 and No.2 of JP3 are short.

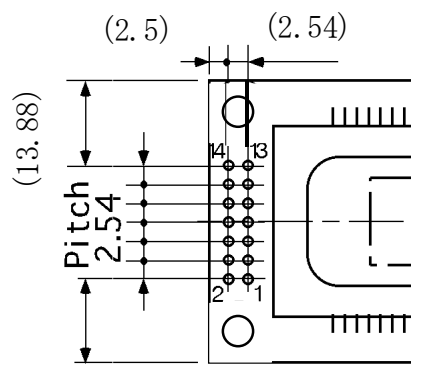

Unit : mm

#### **11.2 3pin Connector (CN1)**

A three (3) pin connector on the board is factory use only, and may be removed in future.

## **11. Outline dimension**

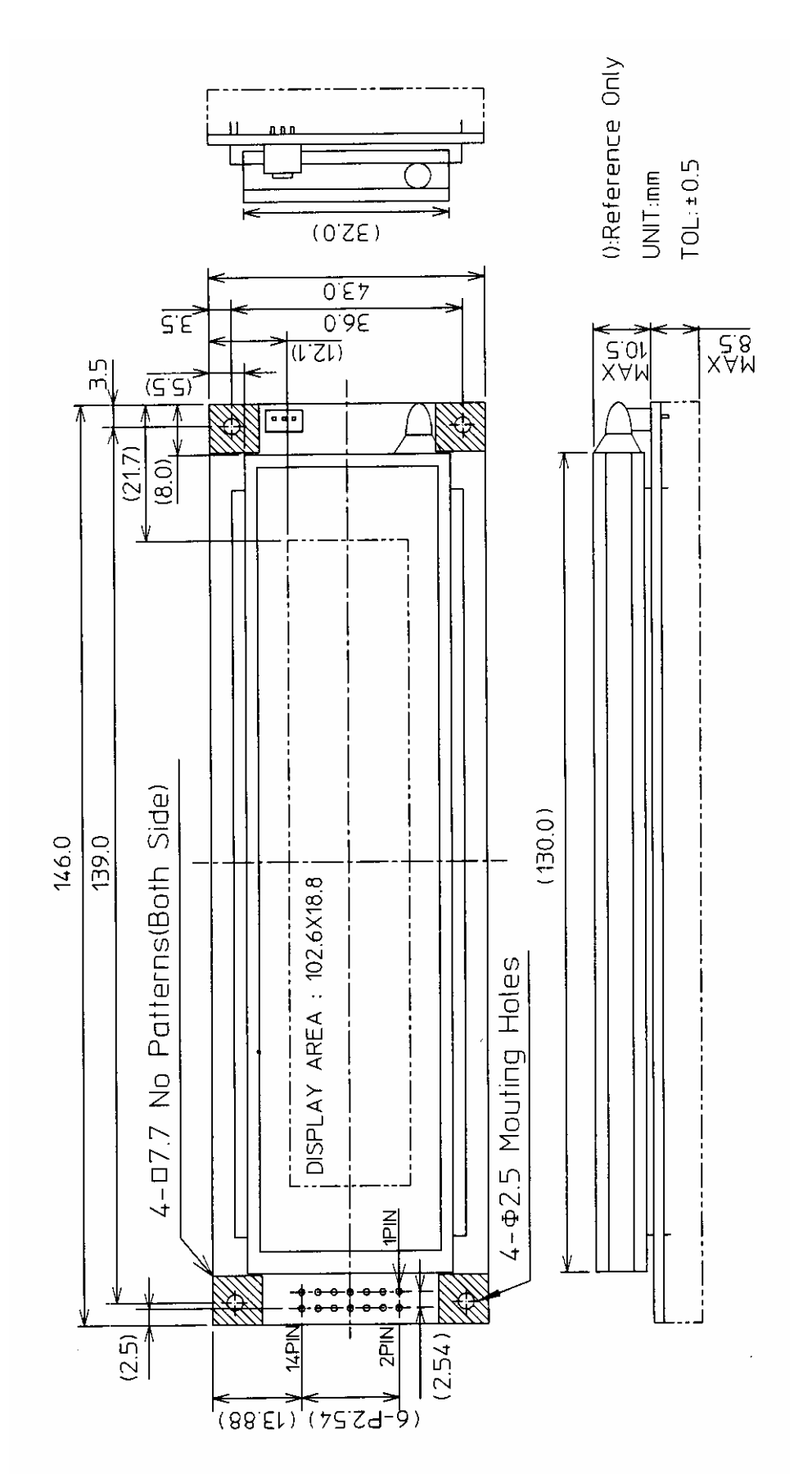